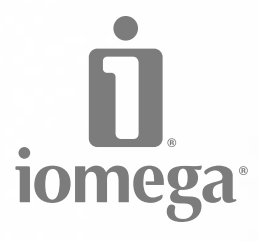

# **REV®** Backup Drive

USB 2.0

**Quick Install Installation rapide Schnellstart Installazione rapida Instalación rápida Instalação rápida Snelle installatie Snabbinstallation**

**Hurtig installation Rask installering Pika-asennus Gyors telepítés Rychlá instalace Skrócona instrukcja insalacji Γρήγορη εγκατάσταση**

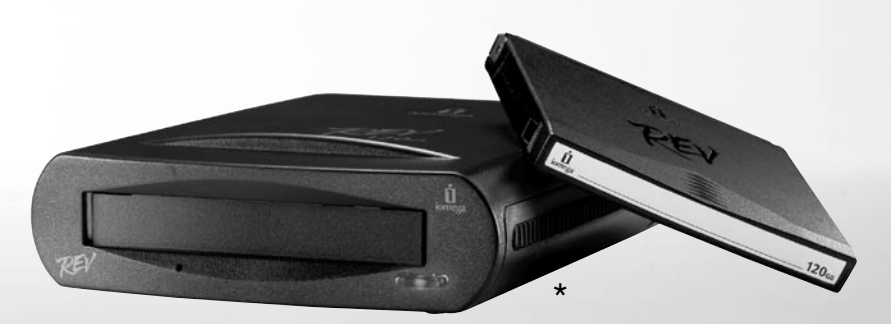

## Contents • Matières • Inhalt • Sommario • Contenido Conteúdo • Inhoudsopgave

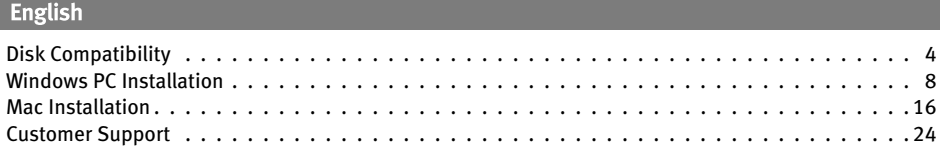

## Français

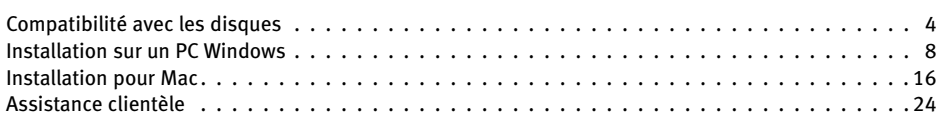

## **Deutsch**

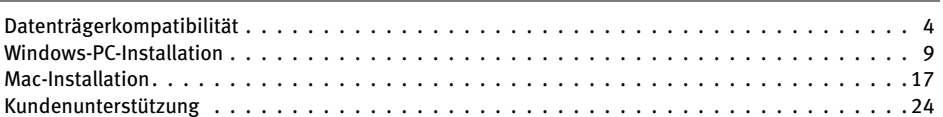

## **Italiano**

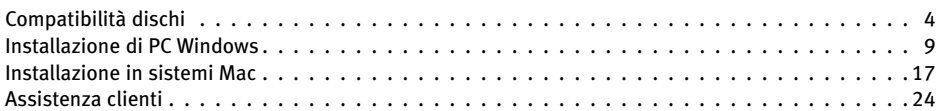

## **Español**

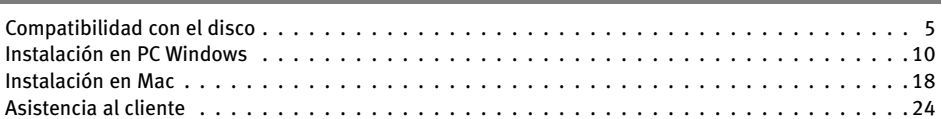

## Português

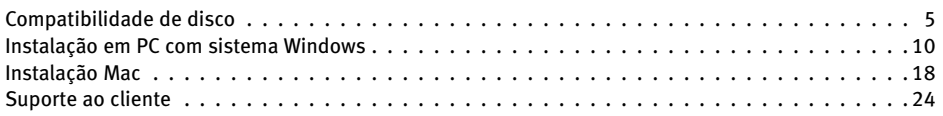

## **Nederlands**

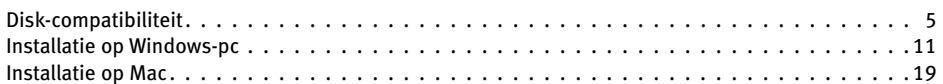

\* Models may vary. Les modèles peuvent varier. Abweichungen je nach Modell möglich. I modelli possono variare.

Los modelos pueden variar. Os modelos podem variar. Modellen kunnen verschillen. Innehåll • Indhold • Innhold

## Sisällys • Tartalom • Obsah • **Spis treści** • **Περιεχόµενα**

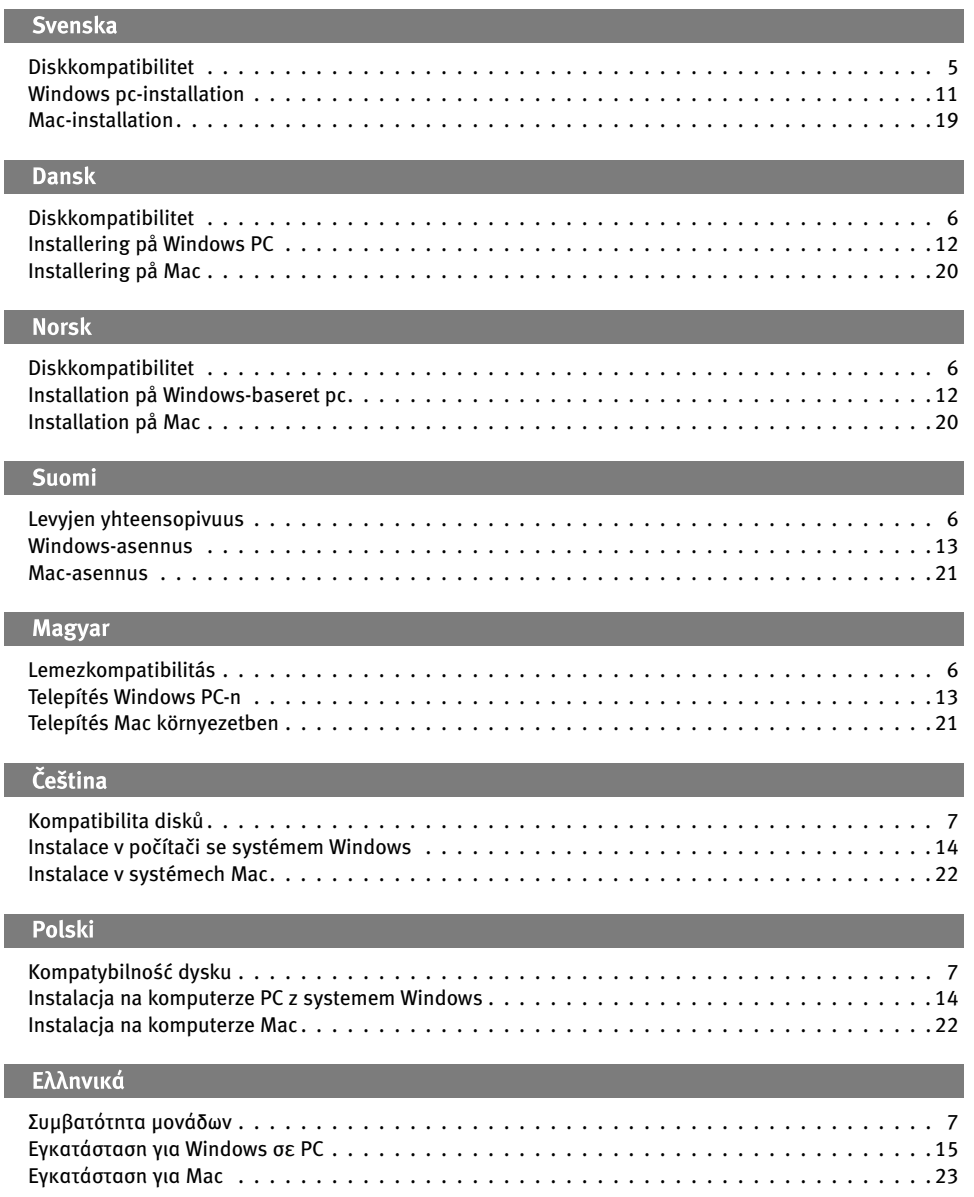

## Disk Compatibility • Compatibilité avec les disques Datenträgerkompatibilität • Compatibilità dischi

## **English**

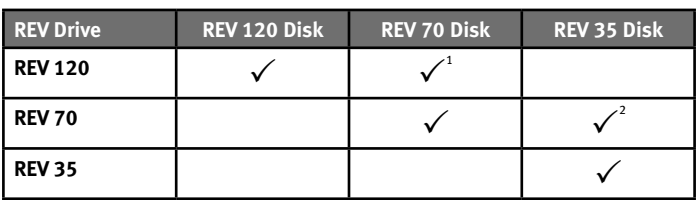

<sup>1</sup> REV 70 disks are read-only when used in a REV 120 drive.

2 REV 70 drives can read and write REV 35 disks. However, write performance to a REV 35 disk is significantly reduced.

#### Français

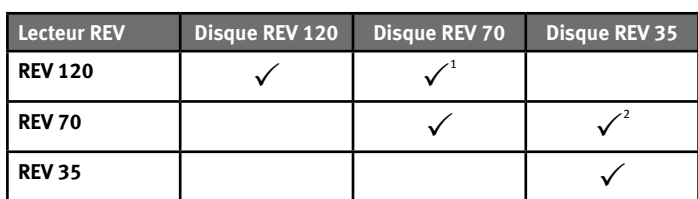

<sup>1</sup> Les disques REV 70 Go sont en lecture seule lorsqu'ils sont utilisés avec un lecteur REV 120.

<sup>2</sup> Le lecteur REV 70 peut lire et écrire sur des disques REV 35. Toutefois, les performances en écriture sur un disque REV 35 sont réduites de manière significative.

#### **Deutsch**

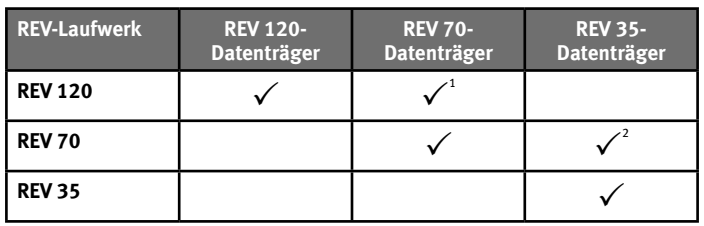

<sup>1</sup> REV-Datenträger mit einer Kapazität von 70 GB sind schreibgeschützt, wenn Sie in einem REV 120-Laufwerk verwendet werden.

<sup>2</sup> Das REV 70-Laufwerk kann REV 35-Datenträger lesen und beschreiben. Die Schreibleistung ist jedoch dann bei Verwendung von REV 35-Datenträgern deutlich verringert.

## Italiano

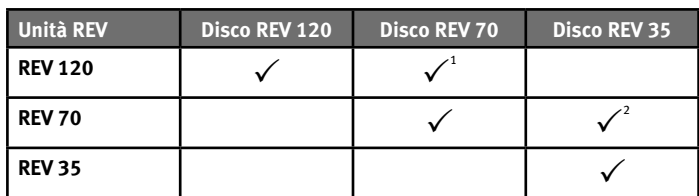

<sup>1</sup> Se utilizzati in un'unità REV 120, i dischi REV da 70 GB funzionano in sola lettura.

<sup>2</sup> L'unità REV 70 può leggere e scrivere i dischi REV 35. Tuttavia, le prestazioni di scrittura su un disco REV 35 risultano particolarmente ridotte.

Compatibilidad con el disco • Compatibilidade de disco

Disk-compatibiliteit • Diskkompatibilitet

**Español** 

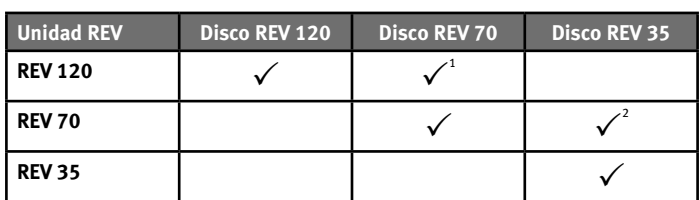

<sup>1</sup> Los discos REV de 70 GB son de sólo lectura cuando se utilizan en una unidad REV 120.

2 La unidad REV 70 puede leer y escribir en discos REV 35. No obstante, el rendimiento de escritura en un disco REV 35 se ha reducido de manera significativa.

## **Português**

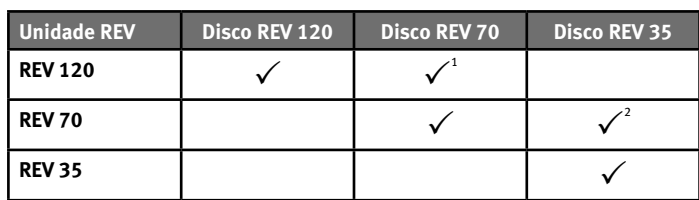

1 Os discos REV de 70 GB são apenas de leitura quando utilizados em uma unidade REV 120.

<sup>2</sup> A unidade REV 70 pode ler e gravar discos REV 35. Entretanto, o desempenho da gravação para um disco REV 35 é bastante reduzido.

## **Nederlands**

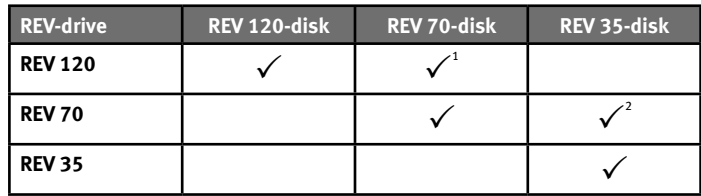

<sup>1</sup> REV 70GB-disks kunnen alleen worden gelezen bij gebruik in een REV 120-drive.

<sup>2</sup> De REV 70-drive kan REV 35-disks lezen en ernaar schrijven. Bij het schrijven naar een REV 35-disk ligt de schrijfsnelheid echter heel wat lager.

### **Svenska**

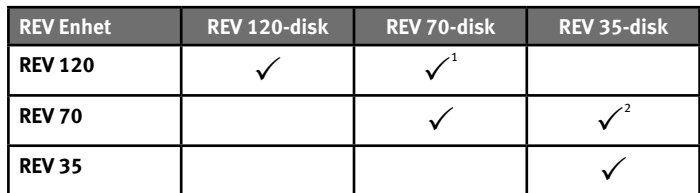

<sup>1</sup> REV 70GB-skivor är skrivskyddade när de används i en drivrutin av typen REV 120.

<sup>2</sup> REV 70-enheten kan läsa och skriva till REV 35-diskar. Skrivprestandan till en REV 35-disk är dock avsevärt lägre.

## Diskkompatibilitet • Diskkompatibilitet

FLevyjen yhteensopivuus • Lemezkompatibilitás

**Dansk** 

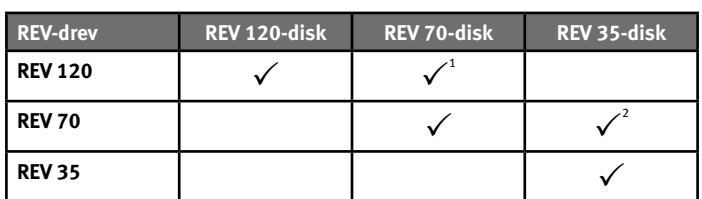

<sup>1</sup> REV 70GB-diske er skrivebeskyttede, når de bruges i et REV 120-drev.

<sup>2</sup> REV 70-drevet kan læse og skrive REV 35-diske. Ydeevnen ved skrivning til en REV 35-disk er dog betragteligt reduceret.

### **Norsk**

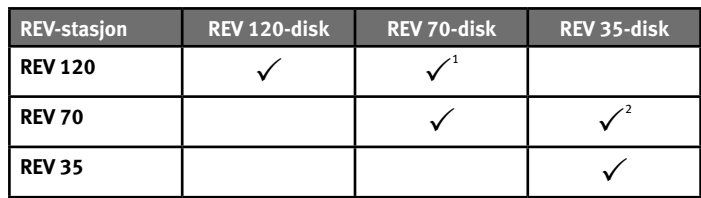

<sup>1</sup> REV 70GB-disker er skrivebeskyttet ved bruk i REV 120-stasjoner.

<sup>2</sup> REV 70-stasjonen kan lese og skrive REV 35-disker. Skriveytelsen til en REV 35-disk er imidlertid betydelig redusert.

### **Suomi**

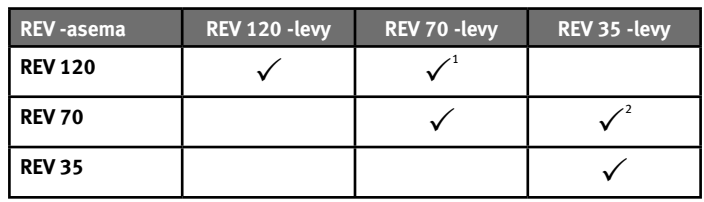

<sup>1</sup> REV 70GB -levyt toimivat vain lukutilassa käytettäessä REV 120 -asemassa.

<sup>2</sup> REV 70 -asema voi lukea REV 35 -levyjä ja kirjoittaa niille. REV 35 -levyn kirjoitustoiminto on kuitenkin varsin rajallinen.

## **Magyar**

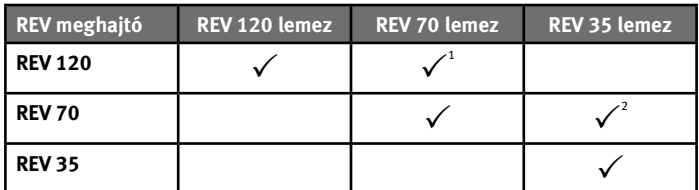

<sup>1</sup> A REV 70 GB lemezek REV 120 meghajtóban csak olvashatók.

<sup>2</sup> A REV 70 meghajtó olvasni és írni is tudja a REV 35 lemezeket. A REV35 lemezek írása jelentősen lassabb.

## **Kompatibilita disků** • **Kompatybilność dysku Συµβατότητα µονάδων**

## Čeština

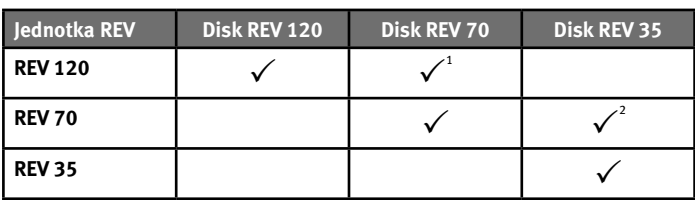

<sup>1</sup> Disky REV 70 GB jsou při použití v jednotce REV 120 pouze ke čtení.

<sup>2</sup> Jednotka REV 70 dokáže číst a zapisovat na disky REV 35. Ale rychlost zápisu na disky REV 35 je podstatně snížená.

#### **Polski**

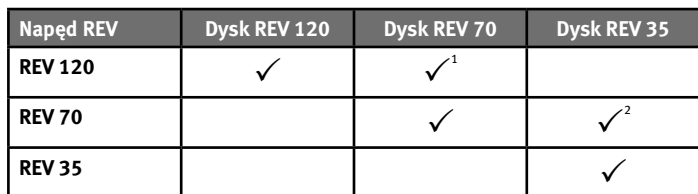

<sup>1</sup> Dyski REV 70GB są dyskami tylko do odczytu, kiedy są używane w napędzie REV 120.

<sup>2</sup> Napęd REV 70 może odczytywać i zapisywać dyski REV 35. Jednakże wydajność zapisu na dyskach REV 35 jest znacząco obniżona.

## Ελληνικά

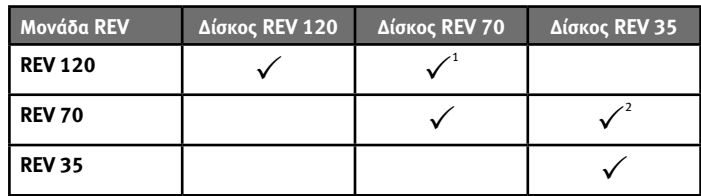

<sup>1</sup> Οι δίσκοι REV 70GB είναι µόνο για ανάγνωση όταν χρησιµοποιούνται σε µια µονάδα δίσκου REV 120.

<sup>2</sup> Η µονάδα REV 70 έχει δυνατότητα ανάγνωσης και εγγραφής δίσκων REV 35. Ωστόσο, η απόδοση εγγραφής σε δίσκο REV 35 είναι σηµαντικά µειωµένη.

## Windows PC Installation • Installation sur un PC Windows

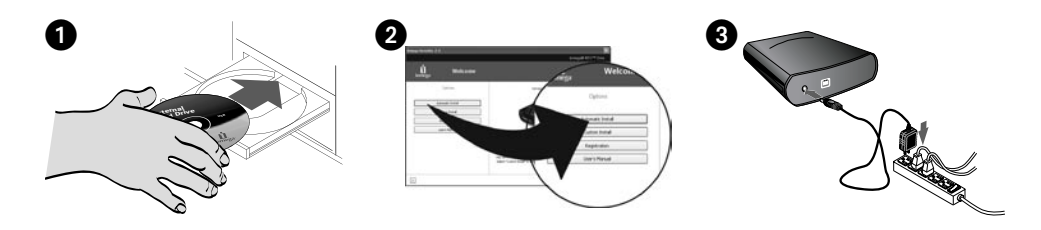

### **English**

**IMPORTANT:** If your computer does not support USB 2.0, you must install a USB 2.0 adapter card for the drive to run at USB 2.0 speeds.

 1. Start your computer, wait for the operating system to load, and then insert the Solutions CD.

**NOTE:** The CD menu should open automatically, if it does not, double click the CD icon in My Computer or Windows Explorer, then double click the **Start.exe** icon.

- 2. Select **Automatic Install** and follow the onscreen instructions. When the Installation Complete screen appears click **OK** and then **Shutdown Now**.
- 3. Connect the power supply to the drive, and then plug the power supply into an electrical outlet.

 **CAUTION!** Use the power supply that shipped with the REV drive. Other power supplies may damage the drive.

 4. Using the included USB cable, connect the REV drive to the computer.

 **CAUTION!** Do not use USB extension cables with the drive. Data loss may result.

- 5. Restart your computer.
- 6. Insert a disk and your drive is now ready to use. The REV drive icon will display in My Computer or Windows Explorer. Check the table on page 3 to select REV disks that are compatible with your REV drive.

## Français

**IMPORTANT :** Si votre ordinateur ne prend pas en charge USB 2.0, vous devez installer une carte USB 2.0 pour que le lecteur fonctionne aux vitesses USB 2.0.

 1. Démarrez votre ordinateur, attendez le chargement du système d'exploitation, puis insérez le CD Solutions.

 **REMARQUE :** Le menu du CD devrait s'afficher automatiquement. Si ce n'est pas le cas, doublecliquez sur l'icône du CD dans le Poste de travail ou dans l'Explorateur Windows, puis sur l'icône **Start.exe**.

- 2. Sélectionnez **Installation automatique** et suivez les instructions affichées. Lorsque l'écran indiquant la fin de l'installation s'affiche, cliquez sur **OK**, puis sur **Arrêter maintenant**.
- 3. Connectez l'alimentation au lecteur, puis raccordez-la à une prise secteur.

 **ATTENTION !** Utilisez l'alimentation fournie avec le lecteur REV. Les autres alimentations risquent d'endommager le lecteur.

 4. Connectez le lecteur REV à l'ordinateur à l'aide du câble USB fourni.

 **ATTENTION !** N'utilisez pas de câbles prolongateur USB avec le lecteur, faute de quoi vous risquez de perdre des données.

- 5. Redémarrez votre ordinateur.
- 6. Insérez un disque et votre lecteur est prêt à fonctionner. L'icône du lecteur REV apparaît dans le Poste de travail ou dans l'Explorateur Windows.

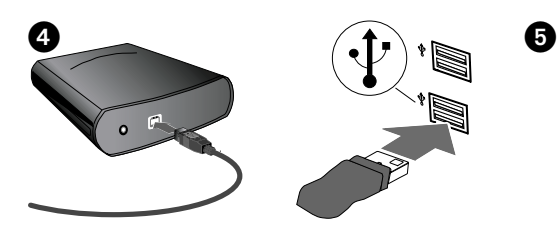

## **Deutsch**

**WICHTIG:** Wenn Ihr Computer USB 2.0 nicht unterstützt, müssen Sie eine USB 2.0-Adapterkarte installieren, damit das Laufwerk mit UBS 2.0- Geschwindigkeit läuft.

 1. Starten Sie Ihren Computer, warten Sie, bis das Betriebssystem geladen ist, und legen Sie dann die Lösungs-CD ein.

 **HINWEIS:** Das CD-Menü sollte automatisch geöffnet werden. Ist dies nicht der Fall, doppelklicken Sie auf das CD-Symbol im Arbeitsplatz oder im Windows Explorer. Klicken Sie anschließend auf das Symbol **Start.exe**.

- 2. Wählen Sie die Option **Automatische Installation** und befolgen Sie die Anweisungen auf dem Bildschirm. Wenn auf dem Bildschirm die Meldung angezeigt wird, dass die Installation abgeschlossen ist, klicken Sie auf **OK** und dann auf **Computer jetzt neu starten**.
- 3. Schließen Sie das Stromkabel an das Laufwerk an und stecken Sie dann den Stecker in die Steckdose.

 A**CHTUNG!** Verwenden Sie die Netzverbindung, die im Lieferumfang Ihres REV-Laufwerks enthalten ist. Andere Adapter können es beschädigen.

 4. Schließen Sie das REV-Laufwerk mithilfe des USB-Kabels (im Lieferumfang enthalten) am Computer an.

 **ACHTUNG!** Verwenden Sie keine USB-Verlängerunsgkabel mit dem Laufwerk. Dies kann zu Datenverlusten führen.

- 5. Starten Sie den Computer neu.
- 6. Legen Sie eine Diskette ein und Sie können das Laufwerk benutzen. Das Symbol des REV-Laufwerks wird unter Arbeitsplatz oder im Windows Explorer angezeigt.

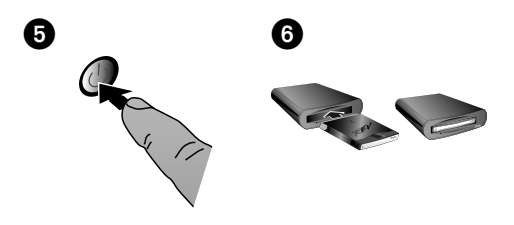

## **Italiano**

**IMPORTANTE:** se il computer non supporta USB 2.0, per consentire all'unità di funzionare alle velocità USB 2.0 è necessario installare un adattatore USB 2.0.

 1. Avviare il computer, attendere il caricamento del sistema operativo e inserire il CD Soluzioni.

 **NOTA:** il menu del CD dovrebbe aprirsi automaticamente. In caso contrario, fare doppio clic sull'icona del CD in Risorse del computer o in Gestione risorse/Esplora risorse, quindi sull'icona di **Start.exe**.

- 2. Selezionare **Installazione automatica** e seguire le istruzioni presenti sullo schermo. Quando viene visualizzata la schermata che indica il completamento dell'installazione, scegliere **OK**, quindi fare clic su **Spegni adesso**.
- 3. Collegare l'alimentatore all'unità e quindi a una presa della rete elettrica.

 **ATTENZIONE!** Utilizzare il cavo di alimentazione fornito con l'unità REV. Cavi diversi potrebbero danneggiare l'unità.

 4. Collegare l'unità REV al computer utilizzando il cavo USB in dotazione.

 **ATTENZIONE!** Non utilizzare prolunghe per cavi USB. Questa operazione può causare la perdita dei dati.

- 5. Riavviare il computer.
- 6. Inserire un disco. L'unità è pronta per essere utilizzata. L'icona dell'unità REV verrà visualizzata in Risorse del computer o in Gestione risorse/ Esplora risorse.

## Instalación en PC Windows • Instalação em PC com sistema Windows

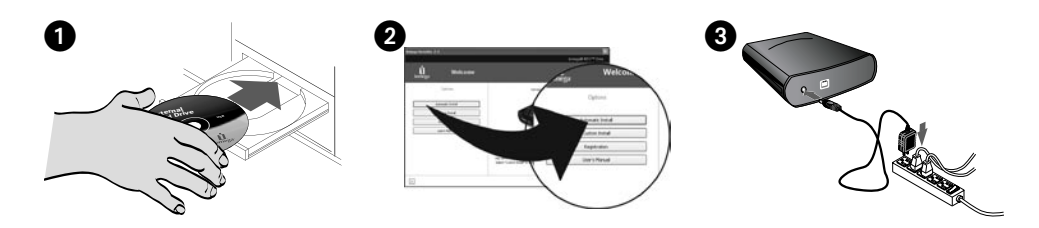

#### **Español**

**IMPORTANTE:** Si su computadora no es compatible con USB 2.0, debe instalar una tarjeta de adaptador USB 2.0 para que la unidad se ejecute a velocidades de USB 2.0.

 1. Inicie su sistema, espere a que el sistema operativo se cargue completamente y, a continuación, inserte el CD de Soluciones.

 **NOTA:** El menú del CD debería abrirse automáticamente; de no ser así, haga doble clic en el icono CD en Mi PC o en el Explorador de Windows y, a continuación, haga doble clic en el icono **Start.exe**.

- 2. Seleccione **Instalación automática** y siga las instrucciones que aparecen en la pantalla. Cuando aparezca la pantalla Instalación Completa, haga clic en **Aceptar** y, a continuación, **Cerrar ahora**.
- 3. Conecte la fuente de alimentación a la unidad y, a continuación, conecte la fuente de alimentación al tomacorriente eléctrico.

 **¡PRECAUCIÓN!** Utilice la fuente de alimentación que viene con la unidad REV. Otras fuentes de alimentación pueden dañar la unidad.

 4. Conecte la unidad REV al ordenador utilizando el cable USB que se incluye.

 **¡PRECAUCIÓN!** No utilice cables de extensión USB con la unidad. Esto puede ocasionar pérdida de información.

- 5. Reinicie su computadora.
- 6. Inserte un disco y su unidad estará lista para ser utilizada. El icono de la unidad de disco REV aparece en Mi PC o en el Explorador de Windows.

#### **Português**

I**MPORTANTE:** Se seu computador não for compatível com USB 2.0, você deve instalar uma placa adaptadora USB 2.0 para que a unidade opere na velocidade do USB 2.0.

 1. Inicie o computador, aguarde o carregamento do sistema operacional e, em seguida, insira o CD Soluções.

 **NOTA:** O menu do CD deve abrir automaticamente. Caso isso não ocorra, clique duas vezes no ícone CD em Meu computador ou Windows Explorer, e depois clique duas vezes no ícone **Start.exe**.

- 2. Selecione **Instalação automática** e siga as instruções na tela. Quando a tela Instalação Concluída aparecer, clique em **OK** e depois em **Encerrar agora**.
- 3. Conecte a fonte de alimentação à unidade, depois conecte a fonte de alimentação a uma tomada elétrica.

 **CUIDADO!** Utilize a fonte de alimentação que acompanha a unidade REV. Outras fontes de alimentação podem danificar a unidade.

 4. Conecte a unidade REV no computador usando o cabo USB incluído.

 **CUIDADO!** Não utilize os cabos de extensão USB com a unidade. Pode ocorrer perda de dados.

- 5. Reinicie o computador.
- 6. Insira um disco e sua unidade estará pronta para ser usada. O ícone da unidade REV é exibido em Meu Computador ou no Windows Explorer.

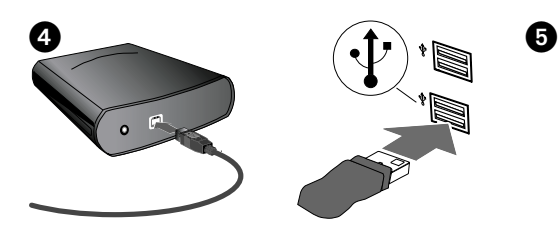

## **Nederlands**

**BELANGRIJK:** Als uw computer geen ondersteuning voor USB 2.0 biedt, moet u een USB 2.0-adapterkaart installeren zodat de drive de USB 2.0-snelheden kan behalen.

 1. Start de computer op, wacht tot het besturingssysteem volledig is geladen en plaats vervolgens de CD Solutions in de hiervoor bestemde drive.

 **OPMERKING:** Het CD-menu wordt normaal automatisch geopend. Als dat niet het geval is, dubbelklikt u op het CD-pictogram in Deze computer of Windows Verkenner en dubbelklikt u daarna op het pictogram **Start.exe**.

- 2. Selecteer **Automatic Install** (Automatisch installeren) en volg de instructies die op het scherm verschijnen. Wanneer het scherm "Installation Complete" (Installatie voltooid) verschijnt, klikt u op **OK** en daarna op **Shutdown Now** (Nu uitschakelen).
- 3. Sluit het ene uiteinde van het stroomsnoer aan op de drive en plaats vervolgens het andere uiteinde in een stopcontact.

 **WAARSCHUWING!** Gebruik het stroomsnoer dat bij de REV-drive is meegeleverd. Andere stroomsnoeren kunnen de drive beschadigen.

 4. Sluit de USB-kabel aan op de achterkant van de REV-drive.

 **WAARSCHUWING!** Gebruik geen USBverlengsnoeren met de drive. Hierdoor kunnen gegevens verloren gaan.

- 5. Start de computer opnieuw op.
- 6. Plaats een disk in de drive. De drive is nu gereed voor gebruik. Het pictogram van de REV-drive verschijnt in Deze computer of in Windows Verkenner.

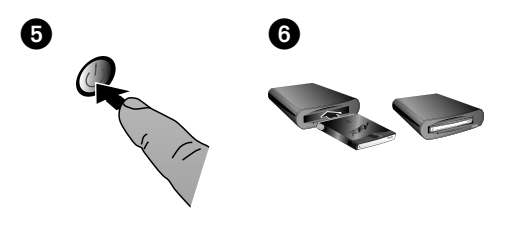

## **Svenska**

**VIKTIGT:** Om inte datorn hanterar USB 2.0 måste du installera ett USB 2.0-kort för att enheten ska fungera med USB 2.0-hastighet.

 1. Koppla på datorn, vänta tills operativsystemet startar och sätt sedan i Solutions CD:n.

 **OBS:** CD-menyn bör öppnas automatiskt. Om den inte öppnas dubbelklickar du på CD-ikonen i Den här datorn eller i Utforskaren och dubbelklickar sedan på ikonen **Start.exe**.

- 2. Välj **Automatic Install** (Automatisk installation) och följ anvisningarna på skärmen. Klicka på **OK** när skärmen "Installation Complete" (Installationen är slutförd) visas och klicka sedan på **Shutdown Now** (Avsluta nu).
- 3. Anslut enheten till strömkällan och anslut därefter strömkällan till strömuttaget.

 **VARNING!** Använd strömkällan som levererades med REV-enheten. Andra strömkällor kan skada enheten.

 4. Anslut REV-enheten till datorn med den medföljande USB-kabeln.

 **VARNING!** Använd inte USB-förlängningskablar tillsammans med enheten. Detta kan leda till förlust av data.

- 5. Starta om datorn.
- 6. Lägg i en disk. Enheten är nu klar att användas. REV-enhetsikonen visas i Den här datorn eller i Utforskaren.

## Installering på Windows PC • Installation på Windows-baseret pc

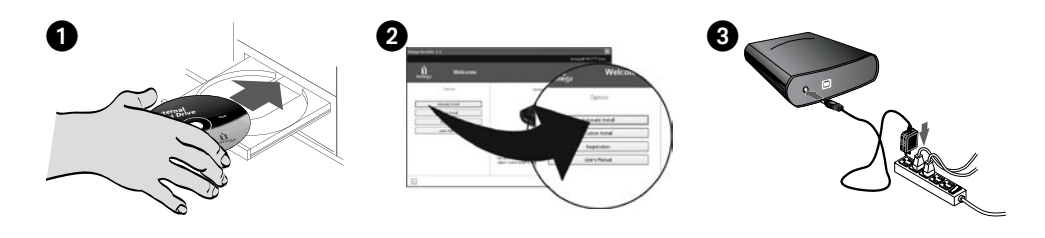

## **Dansk**

**VIGTIGT!** Hvis computeren ikke understøtter USB 2.0, skal du installere et USB 2.0-adapterkort, for at drevet kan køre med USB 2.0-hastigheder.

 1. Start computeren, vent på, at operativsystemet indlæses, og indsæt derefter Solutions-cd'en.

 **BEMÆRK!** Menuen på cd'en åbnes automatisk. Hvis det ikke er tilfældet, skal du dobbeltklikke på cd-ikonet i Denne computer eller Windows Stifinder og derefter dobbeltklikke på ikonet **Start.exe**.

- 2. Vælg **Automatic Install**, og følg vejledningen på skærmen. Når skærmbilledet "Installation Complete" vises, skal du klikke på **OK** og derefter på **Shutdown Now**.
- 3. Tilslut netledningen til drevet, og sæt derefter netledningen i en stikkontakt.

 **FORSIGTIG!** Brug den netledning, som fulgte med REV-drevet. Andre netledninger kan beskadige drevet.

 4. Tilslut REV-drevet til computeren ved brug af det medleverede USB-kabel.

 **FORSIGTIG!** Brug ikke USB-forlængerkabler med drevet. Det kan medføre datatab.

- 5. Genstart computeren.
- 6. Indsæt en disk, og drevet er nu klar til brug. REVdrevikonet vises i Denne computer eller Windows Stifinder.

#### **Norsk**

**VIKTIG:** Hvis datamaskinen ikke støtter USB 2.0, må du installere et USB 2.0-adapterkort for stasjonen for å kjøre med USB 2.0-hastighet.

 1. Start datamaskinen, vent til operativsystemet er lastet inn og sett deretter inn Solutions CDen.

 **MERK:** CD-menyen skal åpnes automatisk. Hvis den ikke gjør det, dobbeltklikker du på CD-ikonet i Min datamaskin eller Windows Utforsker, og dobbeltklikker deretter på **Start.exe**-ikonet.

- 2. Velg **Automatic Install** (automatisk installering) og følg veiledningen på skjermen. Når skjermbildet "Installation Complete" (installering fullført) vises, klikker du på **OK** og deretter på **Shutdown Now** (avslutt nå).
- 3. Koble strømforsyningen til stasjonen, og koble deretter strømforsyningen til en stikkontakt.

 **FORSIKTIG!** Bruk strømforsyningen som ble levert sammen med REV-stasjonen. Andre strømforsyninger kan skade stasjonen.

 4. Koble REV-stasjonen til datamaskinen med USBkabelen som følger med.

 **FORSIKTIG!** Ikke bruk USB-forlengelseskabler sammen med stasjonen. Det kan medføre tap av data.

- 5. Start datamaskinen på nytt.
- 6. Sett inn en disk, og stasjonen er klar til bruk. Ikonet til REV-stasjonen vises i Min datamaskin eller Windows Utforsker.

## Windows-asennus • Installation sur un PC Windows

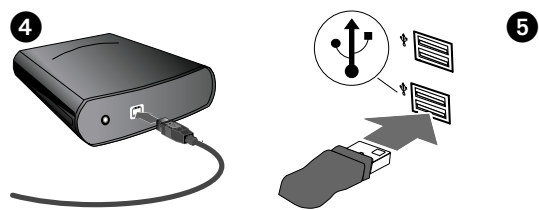

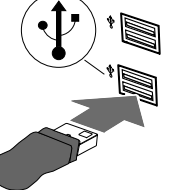

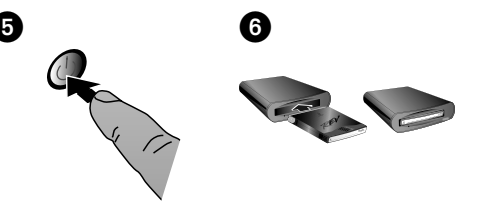

## Suomi

**TÄRKEÄÄ:** Jos tietokoneesi ei tue USB 2.0 tiedonsiirtoa, sinun täytyy asentaa tietokoneeseen USB 2.0 -sovitinkortti, jotta asemaa voi käyttää USB 2.0 -nopeuksilla.

 1. Käynnistä tietokone, odota järjestelmän avautumista ja pane Solutions-levy asemaan.

 **HUOMAUTUS:** Jos valikko ei tule näkyviin automaattisesti (kuten sen pitäisi), avaa Oma tietokone-ikkuna tai Windowsin Resurssienhallinta ja kaksoisnapsauta CD-aseman kuvaketta. Kaksoisnapsauta sitten **Start.exe**kuvaketta.

- 2. Valitse **Automatic Install** (Automaattinen asennus) ja seuraa näyttöön tulevia ohjeita. Kun "Installation Complete" (Asennus valmis) -ikkuna tulee näyttöön, valitse **OK** ja valitse sitten **Shutdown now** (Sammuta nyt).
- 3. Kytke virtalähde ensin asemaan ja sitten sähköpistorasiaan.

 **VAROITUS:** Käytä REV-aseman mukana toimitettua virtalähdettä. Muut virtalähteet voivat vahingoittaa asemaa.

 4. Liitä REV-asema tietokoneeseen mukana toimitetulla USB-kaapelilla.

 **VAROITUS:** Älä käytä USB-jatkokaapeleita aseman kanssa. Jatkokaapelin käyttö voi aiheuttaa tietojen katoamista.

- 5. Käynnistä tietokone uudelleen.
- 6. Kun panet levyn asemaan, asema on käyttövalmis. REV-aseman kuvake tulee näkyviin Oma tietokone -ikkunaan tai Windowsin Resurssienhallintaan.

### Magyar

**FONTOS:** Ha számítógépe nem támogat USB 2.0 verziót, telepítsen USB 2.0 adapterkártyát az USB 2.0 sebességű meghajtóhoz.

 1. Kapcsolja be számítógépét, várja meg, amíg az operációs rendszer betölt, majd helyezze be a Megoldások CD-t.

 **MEGJEGYZÉS:** A CD menü automatikusan elindul, ha nem, akkor kattintson kétszer a CD ikonjára a Sajátgép részben vagy a Windows Intézőben. Ezután kattintson kétszer az **Start.exe** ikonra.

- 2. Válassza az **Automatic Install** (Automatikus telepítést) és kövesse a képernyőn megjelenő utasításokat. Amikor megjelenik a "Installation Complete" (Telepítés befejeződött) képernyő, kattintson az **OK**, majd a **Shutdown now** (Leállítás most gombra).
- 3. Csatlakoztassa a hálózati tápvezetéket a meghajtóhoz, majd csatlakoztassa a hálózati tápvezetéket a konnektorba.

 **FIGYELEM!** A REV meghajtóval szállított hálózati tápvezetéket használja. Egyéb hálózati tápvezetékek kárt tehetnek a meghajtóban.

 4. A mellékelt USB-kábellel csatlakoztassa a REV meghajtót a számítógéphez.

 **FIGYELEM!** Ne használjon a meghajtóhoz USB hosszabbító kábelt. Adatvesztés következhet be.

- 5. Indítsa újra a számítógépet.
- 6. Helyezzen be egy lemezt, ezzel a meghajtó használatra kész. A REV meghajtó ikonja megjelenik a Sajátgép részben vagy a Windows Intézőben.

## **Instalace v počítači se systémem Windows Instalacja na komputerze PC z systemem Windows**

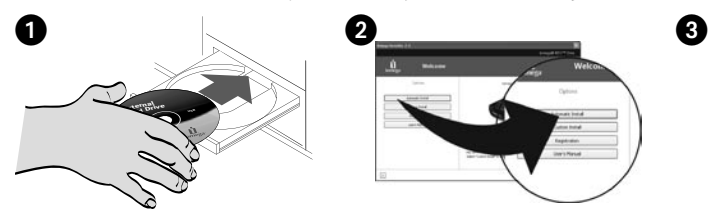

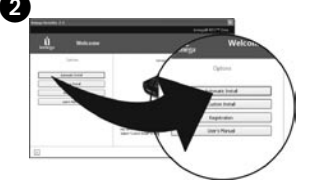

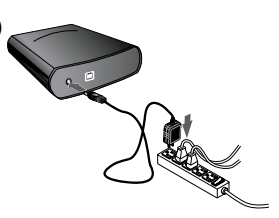

## Čeština

**DŮLEŽITÉ:** Pokud váš počítač nepodporuje rozhraní USB 2.0, musíte pro tuto jednotku nainstalovat kartu adaptéru USB 2.0, aby mohla pracovat rychlostí USB 2.0.

 1. Spusťte počítač, počkejte na zavedení operačního systému a pak vložte disk CD Solutions.

 **POZNÁMKA:** Nabídka disku CD by se měla zobrazit automaticky, pokud se tak nestane, poklepejte na ikonu disku CD ve složce Tento počítač nebo Průzkumník Windows, poté poklepejte na ikonu **Start.exe**.

- 2. Vyberte položku **Automatic Install** (Instalovat automaticky) a postupujte podle pokynů na obrazovce. Jakmile se zobrazí obrazovka dokončení instalace, klepněte na tlačítko **OK** a poté na položku **Shutdown Now** (Vypnout).
- 3. Připojte zdroj napájení k jednotce a poté zdroj zasuňte do elektrické zásuvky.

 **UPOZORNĚNÍ:** Použijte zdroj napájení dodávaný s jednotkou REV. Jiné zdroje napájení mohou jednotku poškodit.

 4. Pomocí přiloženého kabelu USB připojte jednotku REV k počítači.

 **UPOZORNĚNÍ:** Nepoužívejte prodlužovací kabely USB. Mohlo by dojít ke ztrátě dat.

- 5. Restartujte počítač.
- 6. Vložte disk jednotka je nyní připravena k použití. Ikona jednotky REV se zobrazí ve složce Tento počítač nebo v Průzkumníku Windows.

## **Polski**

**WAŻNE:** Jeżeli komputer nie obsługuje interfejsu USB 2.0, należy zainstalować kartę adaptera USB 2.0, aby napęd działał z prędkościami, które zapewnia interfejs USB 2.0.

 1. Uruchom komputer, poczekaj na załadowanie systemu operacyjnego, a następnie włóż dysk CD Solutions (Rozwiązania).

 **UWAGA:** Menu dysku CD powinno otworzyć się automatycznie – jeśli tak się nie stanie, należy kliknąć ikonę dysku CD w oknie Mój komputer lub w oknie programu Eksplorator Windows, a następnie kliknąć dwukrotnie ikonę **Start.exe**.

- 2. Wybierz pozycję **Automatic Install** (Automatyczna instalacja) i postępuj zgodnie z instrukcjami wyświetlanymi na ekranie. Po wyświetleniu ekranu "Installation Complete" (Instalacja ukończona) kliknij przycisk **OK**, a następnie kliknij przycisk **Shutdown Now** (Zamknij teraz).
- 3. Podłącz zasilacz do napędu, a następnie do gniazda elektrycznego.

 **OSTROŻNIE!** Należy używać zasilacza dostarczonego razem z napędem REV. Inne zasilacze mogą spowodować uszkodzenie napędu.

 4. Za pomocą dołączonego przewodu USB podłącz napęd REV do komputera.

 **OSTROŻNIE!** Z napędem nie należy stosować przedłużaczy kabli USB. Może to doprowadzić do utraty danych.

- 5. Uruchom ponownie komputer.
- 6. Włóż dysk do napędu. Napęd jest teraz gotowy do użytku. Ikona napędu REV zostanie wyświetlona w oknie Mój komputer lub w oknie programu Eksplorator Windows.

## **Εγκατάσταση για Windows σε PC**

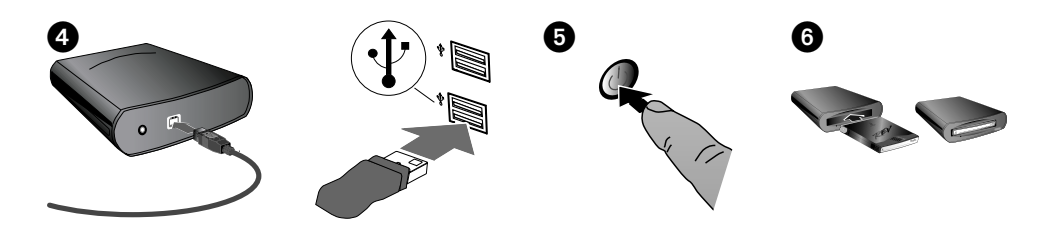

## Ελληνικά

**ΣΗΜΑΝΤΙΚΟ:** Εάν ο υπολογιστής σας δεν διαθέτει υποστήριξη USB 2.0 πρέπει να τοποθετήσετε µια κάρτα προσαρµογέα USB 2.0, ώστε η συσκευή να λειτουργεί µε ταχύτητες USB 2.0.

 1. Ξεκινήστε τον υπολογιστή σας, περιµένετε να ολοκληρωθεί η φόρτωση του λειτουργικού συστήµατος και τοποθετήστε το CD Solutions.

 **ΣΗΜΕΙΩΣΗ:** Το µενού του CD πρέπει να ανοίξει αυτόµατα. Αν αυτό δεν συµβεί, κάντε διπλό κλικ στο εικονίδιο CD στο φάκελο Ο Υπολογιστής µου (My Computer) ή στην Εξερεύνηση των Windows (Windows Explorer) και κάντε διπλό κλικ στο εικονίδιο **Start.exe**.

- 2. Επιλέξτε **Automatic Install** (Αυτόµατη εγκατάσταση) και ακολουθήστε τις οδηγίες στην οθόνη. Όταν εµφανιστεί η οθόνη Installation Complete (Η εγκατάσταση ολοκληρώθηκε), κάντε κλικ στην επιλογή **OK** και στη συνέχεια στην επιλογή **Shutdown Now** (Τερµατισµός λειτουργίας τώρα).
- 3. Συνδέστε το τροφοδοτικό στη συσκευή και στη συνέχεια το τροφοδοτικό σε µια πρίζα ηλεκτρικού.

 **ΠΡΟΣΟΧΗ!** Χρησιµοποιήστε το τροφοδοτικό που συνοδεύει τη µονάδα δίσκου REV. Με τη χρήση άλλων τροφοδοτικών ίσως προκληθεί βλάβη στη συσκευή.

 4. Χρησιµοποιήστε το καλώδιο USB που περιλαµβάνεται, για να συνδέσετε τη µονάδα REV στον υπολογιστή.

 **ΠΡΟΣΟΧΗ!** Μην συνδέετε καλώδια προέκτασης USB στη συσκευή. Μπορεί να προκληθεί απώλεια δεδοµένων.

- 5. Επανεκκινήστε τον υπολογιστή σας.
- 6. Τοποθετήστε ένα δίσκο και η µονάδα δίσκου είναι πλέον έτοιµη για χρήση. Το εικονίδιο της µονάδας δίσκου REV θα εµφανιστεί στο φάκελο Ο Υπολογιστής µου (My Computer) ή στην Εξερεύνηση των Windows (Windows Explorer).

## Mac Installation • Installation pour Mac

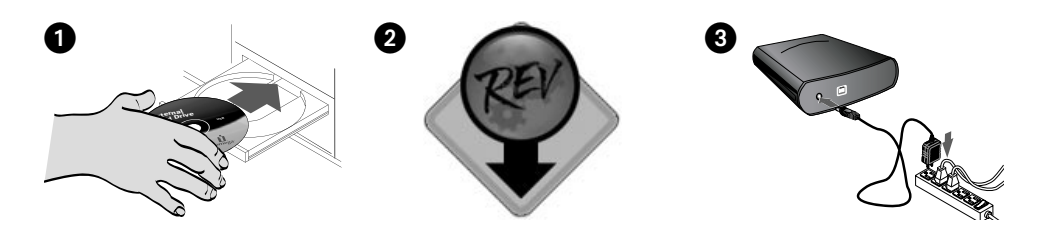

## **English**

Connect the REV® USB drive to a built-in USB connection only.

 1. You must install drivers for the REV drive on your Mac for the drive to work properly. Insert the Solutions CD to install the drivers.

 If the CD window does not open automatically, double click the CD icon on the Mac Desktop.

- 2. Double click the **REV Installer** icon to install drivers needed for the REV drive on Mac OS X. Enter your password to authenticate the installation. Restart your Mac when the software installation is finished.
- 3. Connect the power supply to the drive, and then plug the power supply into an electrical outlet.

 **CAUTION!** Use the power supply that shipped with the REV drive. Other power supplies may damage the drive.

 4. Using the included USB cable, connect the REV drive to the computer.

 **CAUTION!** Do not use USB extension cables with the drive. Data loss may result.

 5. Insert a REV disk to begin using your drive. Check the table on page 3 to select REV disks that are compatible with your REV drive.

## **Français**

Branchez le lecteur REV USB à une connexion USB intégrée uniquement.

 1. Vous devez installer des pilotes sur votre ordinateur Mac pour utiliser le lecteur correctement. Insérez le CD Solutions pour installer les pilotes.

 Si la fenêtre du CD ne s'ouvre pas automatiquement, double-cliquez sur l'icône du CD sur le bureau du Mac.

- 2. Double-cliquez sur l'icône **REV Installer** pour installer les pilotes nécessaires au lecteur REV sous Mac OS X. Entrez votre mot de passe pour authentifier l'installation. Redémarrez votre ordinateur lorsque l'installation du logiciel est terminée.
- 3. Connectez l'alimentation au lecteur, puis raccordez-la à une prise secteur.

 **ATTENTION !** Utilisez l'alimentation fournie avec le lecteur REV. Les autres alimentations risquent d'endommager le lecteur.

 4. Connectez le lecteur REV à l'ordinateur à l'aide du câble USB fourni.

 **ATTENTION !** N'utilisez pas de câbles d'extension avec le lecteur. Vous risqueriez de perdre des données.

 5. Insérez un disque REV pour commencer à utiliser le lecteur.

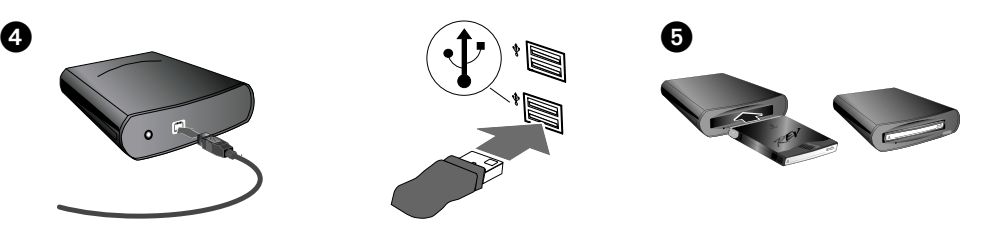

### **Deutsch**

Verbinden Sie das REV USB-Laufwerk ausschließlich mit einem integrierten USB-Anschluss.

 1. Um die ordnungsgemäße Funktion des Laufwerks zu gewährleisten, müssen auf Ihrem Mac-Computer Treiber für das REV-Laufwerk installiert werden. Legen Sie die Solutions-CD ein, um die Treiber zu installieren.

 Wenn das CD-Fenster nicht automatisch geöffnet wird, doppelklicken Sie auf dem Mac-Schreibtisch auf das CD-Symbol.

- 2. Doppelklicken Sie auf das Symbol für das **REV Installer**, um die für das REV-Laufwerk unter Mac OS X benötigten Treiber zu installieren. Geben Sie Ihr Kennwort ein, um die Installation zu authentifizieren. Starten Sie Ihren Mac-Computer nach Abschluss der Softwareinstallation neu.
- 3. Verbinden Sie das Netzteil mit dem Laufwerk und verbinden Sie dann das Netzteil mit einer Steckdose.

 **VORSICHT!** Verwenden Sie das im Lieferumfang des REV-Laufwerks enthaltene Netzteil. Durch andere Netzteile kann es zu Beschädigungen des Laufwerks kommen.

 4. Schließen Sie das REV-Laufwerk mithilfe des USB-Kabels (im Lieferumfang enthalten) am Computer an.

 **VORSICHT!** Verwenden Sie für das Laufwerk keine Verlängerungskabel. Es besteht andernfalls die Gefahr eines Datenverlusts.

 5. Legen Sie einen REV-Datenträger ein, um die Arbeit mit Ihrem Laufwerk zu beginnen.

## **Italiano**

Collegare l'unità REV USB esclusivamente a una connessione USB incorporata.

 1. Per ottenere un corretto funzionamento dell'unità, è necessario che nel computer Mac siano installati i driver relativi all'unità REV. Per installare i driver, inserire il CD Soluzioni.

 Se la finestra del CD non si apre automaticamente, fare doppio clic sull'icona del CD presente sulla Scrivania del Mac.

- 2. Fare doppio clic sull'icona di **REV Installer** per installare in Mac OS X i driver necessari per l'unità REV. Per autenticare l'installazione, immettere la propria password. Al termine dell'installazione del software, riavviare il sistema Mac.
- 3. Collegare l'alimentatore all'unità e inserirlo in una presa della rete elettrica.

 **ATTENZIONE!** Utilizzare solo l'alimentatore fornito in dotazione con l'unità REV. L'utilizzo di altri alimentatori può danneggiare l'unità.

 4. Collegare l'unità REV al computer utilizzando il cavo USB in dotazione.

 **ATTENZIONE!** Non utilizzare prolunghe per cavi con l'unità. Questa operazione può causare la perdita dei dati.

 5. Inserire un disco REV per iniziare a utilizzare l'unità.

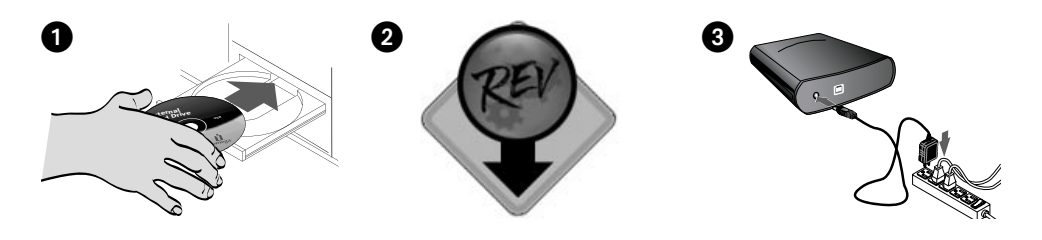

### **Español**

Conecte la unidad REV USB sólo a un puerto USB incorporado.

 1. Debe instalar los controladores de la unidad REV en su Mac para que la unidad funcione correctamente. Inserte el CD de Soluciones para instalar los controladores.

 Si la ventana del CD no abre automáticamente, haga doble clic en el icono del CD en el escritorio de Mac.

- 2. Haga doble clic en el icono **REV Installer** para instalar los controladores necesarios para la unidad REV en Mac OS X. Ingrese su contraseña para autenticar la instalación. Reinicie su Mac cuando haya terminado de instalar el software.
- 3. Conecte la fuente de alimentación a la unidad, y luego conéctela a una toma eléctrica.

 **¡PRECAUCIÓN!** Utilice la fuente de alimentación que se proporciona con la unidad REV. Otras fuentes de alimentación pueden dañar la unidad.

 4. Conecte la unidad REV al ordenador utilizando el cable USB que se incluye.

 **¡PRECAUCIÓN!** No utilice cables de extensión con la unidad. Esto puede ocasionar pérdida de información.

 5. Inserte un disco REV para empezar a usar la unidad.

## Português

Conecte a unidade REV USB somente a uma conexão USB interna.

 1. Você deverá instalar drivers para a unidade REV no seu Mac para que a unidade funcione corretamente. Insira o CD Soluções para instalar os drivers.

 Se a janela do CD não abrir automaticamente, clique duas vezes no ícone do CD na mesa do Mac.

- 2. Clique duas vezes no ícone **REV Installer** para instalar os drivers necessários para a unidade REV no Mac OS X. Digite a sua senha para autenticar a instalação. Reinicie o Mac quando a instalação do software estiver concluída.
- 3. Conecte a fonte de alimentação à unidade, depois conecte a fonte de alimentação a uma tomada elétrica.

 **CUIDADO!** Use a fonte de alimentação que acompanha a unidade REV. Outras fontes de alimentação podem danificar a unidade.

 4. Conecte a unidade REV no computador usando o cabo USB incluído.

 **CUIDADO!** Não use cabos de extensão com a unidade. Pode ocorrer perda de dados.

 5. Insira um disco REV para começar a usar a unidade.

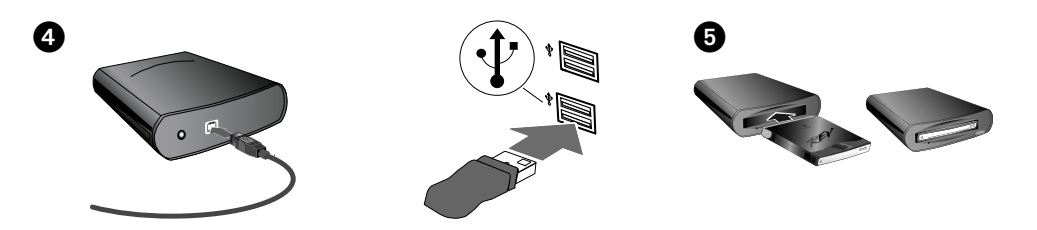

## **Nederlands**

Sluit de REV USB-drive alleen aan op een ingebouwde USB-aansluiting.

 1. Voor een goede werking van de drive dient u de stuurprogramma's voor de REV-drive op de Mac te installeren. Plaats de Solutions-cd in de cd-romdrive om de stuurprogramma's te installeren.

 Als het cd-venster niet automatisch wordt geopend, dubbelklikt u op het cd-symbool op het Mac-bureaublad.

- 2. Dubbelklik op het **REV Installer**-symbool om de stuurprogramma's te installeren die onder Mac OS X vereist zijn voor de REV-drive. Voer het wachtwoord in om de installatie te bevestigen. Start de Mac-computer opnieuw op wanneer de software is geïnstalleerd.
- 3. Sluit het ene uiteinde van het stroomsnoer aan op de drive en plaats vervolgens het andere uiteinde in een stopcontact.

 **WAARSCHUWING!** Gebruik het stroomsnoer dat bij de REV-drive is meegeleverd. Andere stroomsnoeren kunnen de drive beschadigen.

 4. Sluit de REV-drive met behulp van de meegeleverde USB-kabel aan op de computer.

 **WAARSCHUWING!** Gebruik geen verlengsnoeren met de drive. Hierdoor kunnen gegevens verloren gaan.

 5. Plaats een REV-disk in de drive zodat u de drive kunt gebruiken.

## **Svenska**

Anslut endast REV USB-enheten till en inbyggd USBkontakt.

 1. Du måste installera drivrutiner för REV-enheten på Mac-datorn för att enheten ska fungera på rätt sätt. Sätt i cd:n Solutions när du vill installera drivrutinerna.

 Om cd-fönstret inte öppnas automatiskt dubbelklickar du på cd-ikonen på skrivbordet.

- 2. Dubbelklicka på ikonen för **REV Installer** när du vill installera de drivrutiner som behövs till REVenheten i Mac OS X. Ange ditt lösenord för att verifiera installationen. Starta om Mac-datorn när programvaruinstallationen är klar.
- 3. Anslut enheten till strömkällan och anslut därefter strömkällan till ett eluttag.

 **VARNING!** Använd strömkällan som medföljde REV-enheten. Andra strömkällor kan skada enheten.

 4. Anslut REV-enheten till datorn med den medföljande USB-kabeln.

 **VARNING!** Använd inte förlängningskablar tillsammans med enheten. Det kan leda till förlust av data.

 5. Sätt i en REV-disk när du vill börja använda enheten.

## Installering på Mac • Installation på Mac

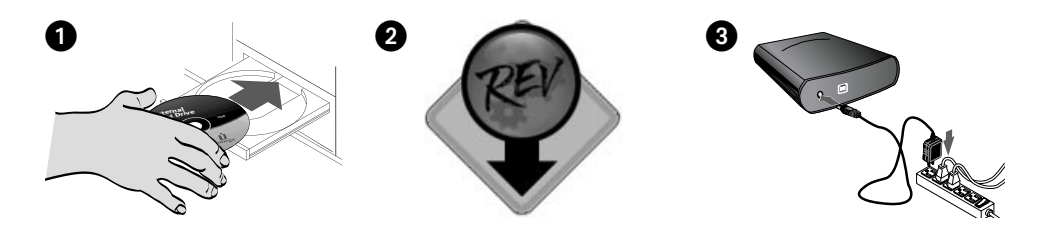

#### **Dansk**

Tilslut kun REV USB-drevet til en indbygget USB-port.

 1. Du skal installere drivere til REV-drevet på din Mac, for at drevet skal fungere korrekt. Isæt Solutions-cd'en for at installere driverne.

 Hvis cd-vinduet ikke åbnes automatisk, skal du dobbeltklikke på cd-ikonet på Mac-skrivebordet.

- 2. Dobbeltklik på ikonet **REV Installer** for at installere de nødvendige drivere til REV-drevet på Mac OS X. Indtast adgangskoden for at godkende installationen. Genstart din Mac, når softwareinstallationen er udført.
- 3. Slut strømforsyningen til drevet, og sæt derefter strømforsyningens stik i en stikkontakt.

 **FORSIGTIG!** Brug den strømforsyning, der fulgte med REV-drevet. Andre strømforsyninger kan beskadige drevet.

 4. Tilslut REV-drevet til computeren ved brug af det medleverede USB-kabel.

 **FORSIGTIG!** Brug ikke forlængerkabler til drevet. Det kan medføre datatab.

5. Isæt en REV-disk for at bruge drevet.

### **Norsk**

Koble REV USB-stasjonen kun til en innebygd USBport.

 1. Du må installere drivere for REV-stasjonen på en Mac for at stasjonen skal fungere ordentlig. Sett inn Solutions CD-platen for å installere driverne.

 Hvis CD-vinduet ikke åpnes automatisk, dobbeltklikker du på CD-ikonet på Macskrivebordet.

- 2. Dobbeltklikk på **REV Installer**-ikonet for å installere driverne til REV-stasjonen i Mac OS X . Oppgi passordet ditt for å bekrefte installeringen. Omstart Mac-datamaskinen når programvaren er ferdig installert.
- 3. Koble strømforsyningen til stasjonen, og koble deretter strømforsyningen til en stikkontakt.

 **FORSIKTIG!** Bruk strømforsyningen som ble levert sammen med REV-stasjonen. Andre strømforsyninger kan skade stasjonen.

 4. Koble REV-stasjonen til datamaskinen med USBkabelen som følger med.

 **FORSIKTIG!** Ikke bruk skjøtekabler sammen med stasjonen. Det kan medføre tap av data.

 5. Sett inn en REV-disk for å begynne å bruke stasjonen.

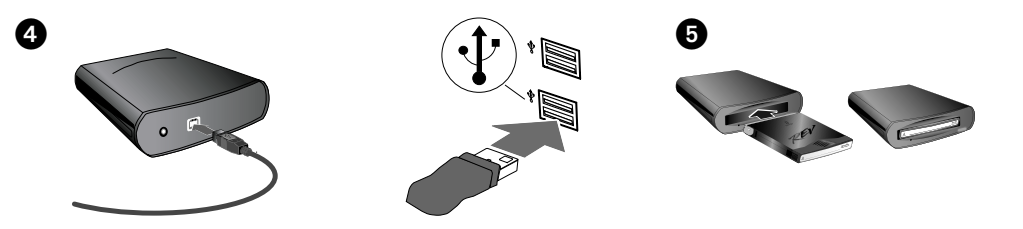

## **Suomi**

Kytke REV USB-asema vain sisäänrakennettuun USBliitäntään.

 1. REV-aseman ohjaimet täytyy asentaa Mactietokoneeseen, jotta asema toimii oikein. Pane Solutions-CD-levy asemaan ja asenna ohjaimet.

 Jos CD-valintataulu ei avaudu automaattisesti, kaksoisosoita Mac-tietokoneen työpöydällä olevaa CD-symbolia.

- 2. Asenna Mac OS X -käyttöjärjestelmässä tarvittavat REV-aseman ohjaimet kaksoisosoittamalla **REV Installer** -symbolia. Vahvista asennus antamalla salasana. Käynnistä Mac-tietokone uudelleen, kun ohjelmisto on asennettu.
- 3. Kytke virtalähde ensin asemaan ja sitten sähköpistorasiaan.

 **VAROITUS:** Käytä REV-aseman mukana toimitettua virtalähdettä. Muut virtalähteet voivat vahingoittaa asemaa.

 4. Liitä REV-asema tietokoneeseen mukana toimitetulla USB-kaapelilla.

 **VAROITUS:** Älä käytä jatkokaapeleita aseman kanssa. Jatkokaapelia käytettäessä tietoja voi kadota.

 5. Aloita aseman käyttäminen panemalla REV-levy asemaan.

## Magyar

A REV USB meghajtót kizárólag beépített USB csatlakozáshoz csatlakoztassa.

 1. A meghajtó megfelelően működéséhez megfelelően telepítse Mac számítógépére a REV meghajtóhoz szükséges meghajtókat. A meghajtók telepítéséhez helyezze be a Megoldások CD-t.

 Ha a CD ablak nem nyílik meg automatikusan, kattintson kétszer a CD ikonra a Mac asztalán.

 2. Az REV meghajtóhoz szükséges meghajtók Mac OS X operációs rendszerre történő telepítéséhez kattintson duplán az **REV Installer** ikonra.

 A telepítés hitelesítéséhez adja meg jelszavát. A szoftver telepítésének befejezése után indítsa újra Mac számítógépét.

 3. Csatlakoztassa a hálózati tápvezetéket a meghajtóhoz, majd csatlakoztassa a hálózati tápvezetéket a konnektorba.

 **FIGYELEM!** A REV meghajtóval szállított hálózati tápvezetéket használja. Egyéb hálózati tápvezetékek kárt tehetnek a meghajtóban.

 4. A mellékelt USB-kábellel csatlakoztassa a REV meghajtót a számítógéphez.

 **FIGYELEM!** Ne használjon a meghajtóval hosszabbító kábeleket. Adatvesztés következhet be.

 5. A meghajtó használatához helyezzen be egy REV lemezt.

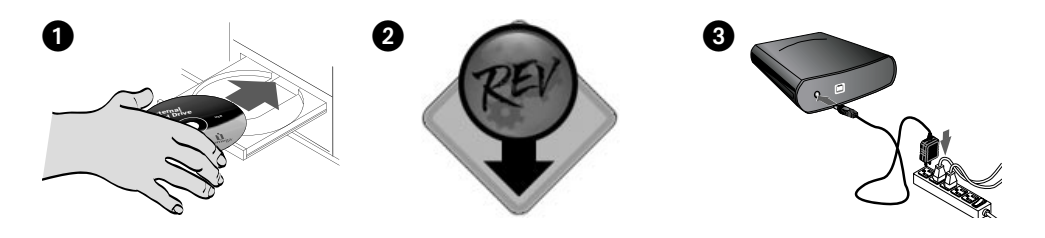

## Čeština

Připojte jednotku REV USB pouze k vestavěnému připojení USB.

 1. Pro zajištění správného výkonu jednotky REV v systému Mac je nutné pro jednotku nainstalovat ovladače. Vložte do jednotky CD-ROM disk Solutions a nainstalujte ovladače.

 Pokud se okno CD neotevře automaticky, poklepejte na pracovní ploše systému Mac na ikonu CD.

- 2. Poklepejte na ikonu instalačního programu **REV Installer** a nainstalujte ovladače potřebné pro jednotku REV v systémech Mac OS X. Instalaci potvrďte zadáním hesla. Po dokončení instalace softwaru systém Mac restartujte.
- 3. Připojte kabel napájení k jednotce a poté zapojte kabel napájení do zásuvky elektrického napětí.

 **UPOZORNĚNÍ!** Použijte kabel napájení dodávaný k jednotce REV. Při použití jiného kabelu napájení může dojít k poškození jednotky.

 4. Pomocí přiloženého kabelu USB připojte jednotku REV k počítači.

 **UPOZORNĚNÍ!** Pro připojení k jednotce nepoužívejte prodlužovací kabely. Mohlo by dojít ke ztrátě dat.

5. Před použitím jednotky vložte disk REV.

## **Polski**

Napęd REV USB należy podłączyć tylko do wbudowanego portu USB.

 1. Aby napęd działał prawidłowo, należy zainstalować na komputerze Macintosh sterowniki napędu REV. Włóż dysk CD Solutions (Rozwiązania) do napędu CD-ROM, aby zainstalować sterowniki.

 Jeśli okno napędu CD nie otworzy się automatycznie, kliknij dwukrotnie ikonę dysku CD na pulpicie systemu komputera Macintosh.

- 2. Kliknij dwukrotnie ikonę **REV Installer**, aby zainstalować sterowniki wymagane do pracy napędu REV w systemie Mac OS X. Wprowadź hasło w celu uwierzytelnienia instalacji. Po zakończeniu instalacji oprogramowania uruchom ponownie komputer Mac.
- 3. Podłącz zasilacz do napędu, a następnie do gniazda elektrycznego.

 **OSTROŻNIE!** Należy używać zasilacza dostarczonego razem z napędem REV. Inne zasilacze mogą spowodować uszkodzenie napędu.

 4. Za pomocą dołączonego przewodu USB podłącz napęd REV do komputera.

 **OSTROŻNIE!** Z napędem nie należy stosować przedłużaczy. Może to doprowadzić do utraty danych.

 5. Aby rozpocząć korzystanie z napędu REV, włóż do niego dysk.

## **Εγκατάσταση για Mac**

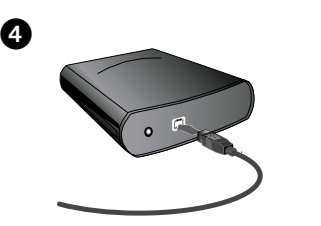

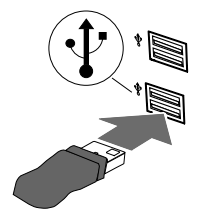

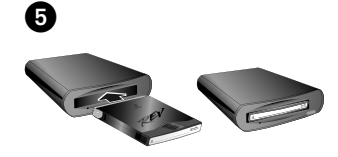

## Ελληνικά

Συνδέστε το δίσκο REV USB σε µια ενσωµατωµένη στον υπολογιστή υποδοχή USB µόνο.

 1. Για να λειτουργήσει κανονικά ο δίσκος, πρέπει να εγκαταστήσετε τα προγράµµατα οδήγησης για το δίσκο REV στο Mac σας. Tοποθετήστε το Solutions CD για να γίνει εγκατάσταση των προγραµµάτων οδήγησης.

 Εάν το παράθυρο του CD δεν ανοίξει αυτόµατα, κάντε διπλό κλικ στο εικονίδιο CD στο γραφείο του Mac.

- 2. Κάντε διπλό κλικ στο εικονίδιο **REV Installer** για να εγκατασταθούν τα απαραίτητα προγράµµατα οδήγησης για το δίσκο REV στο Mac OS X. Εισαγάγετε τον κωδικό σας πρόσβασης για να βεβαιώσετε την ταυτότητά σας για την εγκατάσταση. Όταν τελειώσει η εγκατάσταση του λογισµικού επανεκκινήστε το Mac σας.
- 3. Συνδέστε το τροφοδοτικό στη συσκευή και στη συνέχεια το τροφοδοτικό σε µια πρίζα ηλεκτρικού.

 **ΠΡΟΣΟΧΗ!** Χρησιµοποιήστε το τροφοδοτικό που συνοδεύει τη µονάδα δίσκου REV. Με τη χρήση άλλων τροφοδοτικών ίσως προκληθεί βλάβη στη συσκευή.

 4. Χρησιµοποιήστε το καλώδιο USB που περιλαµβάνεται, για να συνδέσετε τη µονάδα REV στον υπολογιστή.

 **ΠΡΟΣΟΧΗ!** Μην συνδέετε καλώδια προέκτασης στη συσκευή. Μπορεί να προκληθεί απώλεια δεδοµένων.

 5. Τοποθετήστε ένα δίσκο REV για να ξεκινήσετε τη χρήση της συσκευής σας.

Customer Support • Assistance clientèle • Kundenunterstützung Assistenza clienti • Asistencia al cliente • Suporte ao cliente

## **English**

If you have a problem, we can help. Please do NOT return this product to the store!

Your answer is on the web. Visit our award-winning web support site **www.iomega.com**. Select your region, then select **Support & Downloads**.

## **Français**

Si vous avez un problème, nous pouvons vous aider. NE RENVOYEZ PAS ce produit au magasin !

Votre réponse est sur le Web. Site Web d'assistance primé **www.iomega.com**. Sélectionnez votre région puis **Support et Téléchargements**.

## **Deutsch**

Wenn Sie ein Problem haben, können wir Ihnen helfen. Bringen Sie dieses Produkt NICHT zu Ihrem Händler zurück!

Ihre Antwort steht im Netz. Preisgekrönte Support-Website **www.iomega.com**. Wählen Sie Ihr Gebiet aus und klicken Sie auf **Support & Downloads**.

## **Italiano**

In caso di problemi, noi possiamo fornire assistenza. NON restituire questo prodotto al rivenditore!

La risposta è sul Web. Sito di supporto sul Web premiato **www.iomega.com**. Selezionare la propria regione, quindi scegliere **Assistenza e download**.

## **Español**

Si tiene algún problema, podemos ayudar. ¡Por favor, NO devuelva este producto a la tienda!

Su respuesta está en la web. Destacado sitio Web de atención al cliente **www.iomega.com**. Elija su región y luego seleccione **Suporte y Descargas**.

## **Português**

Se você tiver um problema, nós podemos ajudar. NÃO devolva esse produto à loja!

A resposta para você está na web. Site da web vencedor de prêmios **www.iomega.com**. Selecione a sua região e **Suporte e downloads**.

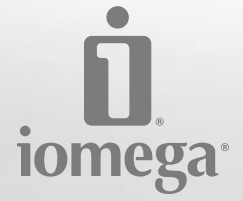

#### www.iomega.com

Copyright © 2008 Iomega Corporation. All rights reserved. Iomega, the stylized "i" logo, and REV are either registered trademarks or trademarks of Iomega Corporation in the United States and/or other countries. Microsoft and Windows are either registered trademarks or trademarks of Microsoft Corporation in the United States and/or other countries. Apple and Mac are either registered trademarks or trademarks of Apple Inc. in the United States and/or other countries. Certain other product names, brand names, and company names may be trademarks or designations of their respective owners.